## **Dismissing and Deferring Prompts**

From the Cat Plus Prompts app screen prompts can be dismissed or deferred using the respective button. Dismissing a prompt will open up an optional field for a dismissal reason. Clicking on 'Cancel' will return to the previous screen and not dismiss the prompt.

Dismissed or deferred external notifications are recorded and their status will be shown in PAT CAT after the nightly update, for details please refer to the section on viewing and removing prompts in PAT CAT.

Dismissed or deferred practice notifications are recorded and their status will be shown in CAT4 after a new collect, for details please refer to the section on viewing and editing prompts in CAT4.

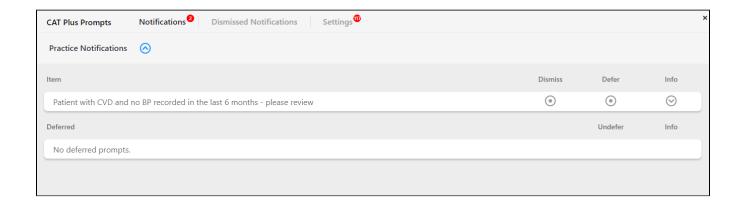

Deferring a prompt will by default defer until three months from today's date, but the date can be changed to a custom date if required. An optional reason for deferring can be entered below.

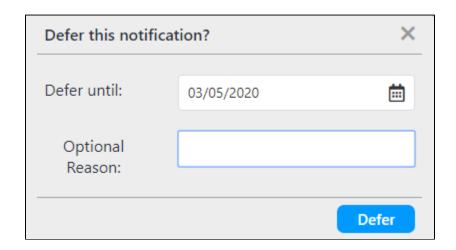

(1)

Dismissing or Deferring a prompt will remove this prompt for the currently selected patient only and will affect all users at the practice.